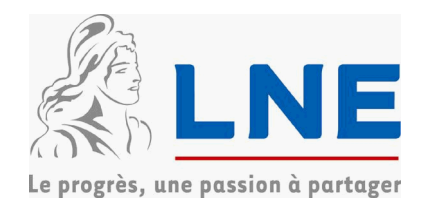

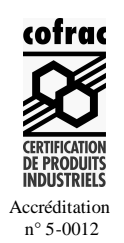

**Organisme désigné par le ministère chargé de l'industrie par arrêté du 22 août 2001**

**DDC/22/D030640-D14**

# **Partie DTQM/TR EIP type TLC2000-DTQMTR**

**----------------**

Le présent certificat est prononcé en application du décret n° 2001-387 du 3 mai 2001 modifié relatif au contrôle des instruments de mesure, de l'arrêté du 28 juin 2002, de la Recommandation internationale R117 de l'Organisation internationale de métrologie légale relative aux ensembles de mesurage de liquides autres que l'eau, du guide WELMEC 10.2 relatif aux dispositifs de transfert des quantités mesurées (DTQM), de la circulaire n° 03.00.510.001.1 du 2 octobre 2003 relative au contrôle des dispositifs de transfert des quantité s mesurées (DTQM), associés à des ensembles de mesurage de chargement en source et au vu de l'avis de la Commission technique des instruments de mesure (CTIM) du 26 novembre 1996 et des Commissions techniques spécialisées (CTS) « Mesurage des fluides » du 20 septembre 2002 et du 10 juillet 2003.

# **FABRICANTS :**

Etude et Ingénierie Pétrolière (EIP) – 17, rue de la Reine Blanche – 75013 PARIS

Pepperl + Fuchs SARL, 12 avenue des Tropiques, F-91955 COURTABOEUF cedex France

Honeywell S.A., Bâtiment Mercury – Route de l'Orme, 91193 GIF/YVETTE cedex France

Emco Wheaton UK Ltd, Westwood Industrial Estate, Margate, Kent CT9 4JR, Angleterre

Lafon Equipements Pétroliers, 44 Avenue Victor Meunier, 33530 BASSENS.

Magyar, 13 avenue Albert Premier, Tour Mercure, 21004 DIJON

Trailor, 9 avenue de la libération 54302 Lunéville

#### **DEMANDEUR :**

Etude et Ingénierie Pétrolière (EIP) – 17, rue de la Reine Blanche – 75013 PARIS

#### **OBJET :**

Le présent certificat d'examen de type complète le certificat n° F-05-C-1485 du 30 août 2005 relatif à la partie DTQM/TR EIP type TLC 2000-DTQMTR.

720 CIM 0701-23 rev 2 du 18/05/2004 page 1/7

#### Laboratoire national de métrologie et d'essais

Établissement public à caractère industriel et commercial · Siège social : 1, rue Gaston Boissier - 75724 Paris Cedex 15 · Tél. : 01 40 43 37 00 Fax: 01 40 43 37 37 • E-mail: info@lne.fr • Internet: www.lne.fr • Siret: 313 320 244 00012 • NAF: 743 B • TVA: FR 92 313 320 244 Barclays Paris Centrale IBAN : FR76 3058 8600 0149 7267 4010 170 BIC : BARCFRPP

# **CARACTERISTIQUES :**

La partie DTQM/TR EIP type TLC2000-DTQMTR objet du présent certificat diffère du type approuvé par le certificat précité par :

- son logiciel référencé 2.23a avec la somme de contrôle égale à : D74C,
- le remplacement de l'annexe 7 par celle annexée au présent certificat.

Les autres caractéristiques métrologiques, les scellements, les conditions particulières d'installation, les conditions particulières d'utilisation, les conditions particulières de vérification sont inchangées.

#### **INSCRIPTIONS REGLEMENTAIRES :**

Les inscriptions réglementaires sont identiques à celles définies dans le certificat n° F-05-C-1485 du 30 août 2005 à l'exception du mode de constitution de la plaque d'identification du module adaptateur EIP type ADI tel que décrit dans le certificat d'examen de type n° F-04-C-1183 du 26 octobre 2004. La plaque d'identification du module adaptateur EIP type ADI est soit en aluminium riveté soit constituée d'une étiquette destructible par arrachement.

#### **DEPOT DE MODELE :**

La documentation relative à ce dossier est déposée au Laboratoire national de métrologie et d'essais (LNE) sous la référence DDC/22/D030640-D14, chez le fabricant et chez le demandeur.

### **VALIDITE :**

Le présent certificat est valable jusqu'au 20 janvier 2015.

# **ANNEXES :**

• modalités de vérification primitive

Pour le Directeur Général

Laurence DAGALLIER Directrice Développement et Certification

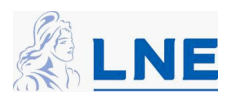

# **Annexe au certificat d'examen de type n° F-05-C-1971**

# **Partie DTQM/TR EIP typeTLC2000-DTQMTR ----------------**

# **Modalités de vérification primitive**

#### **----------------**

# **1- Alinéa 3 du paragraphe « conditions particulières de vérification) : Vérification des paramètres de configuration**

L'accès à la lecture des paramètres « métrologiques » se fait par la séquence suivante : Touche [Menu] à [Menu] à [Configuration] à [Installateur] à <saisie du mot de passe installateur> à [Valid] à Choix du chapitre « Metrologique » à [Valid] à [Lecture]

Sont utilisés les paramètres suivants :

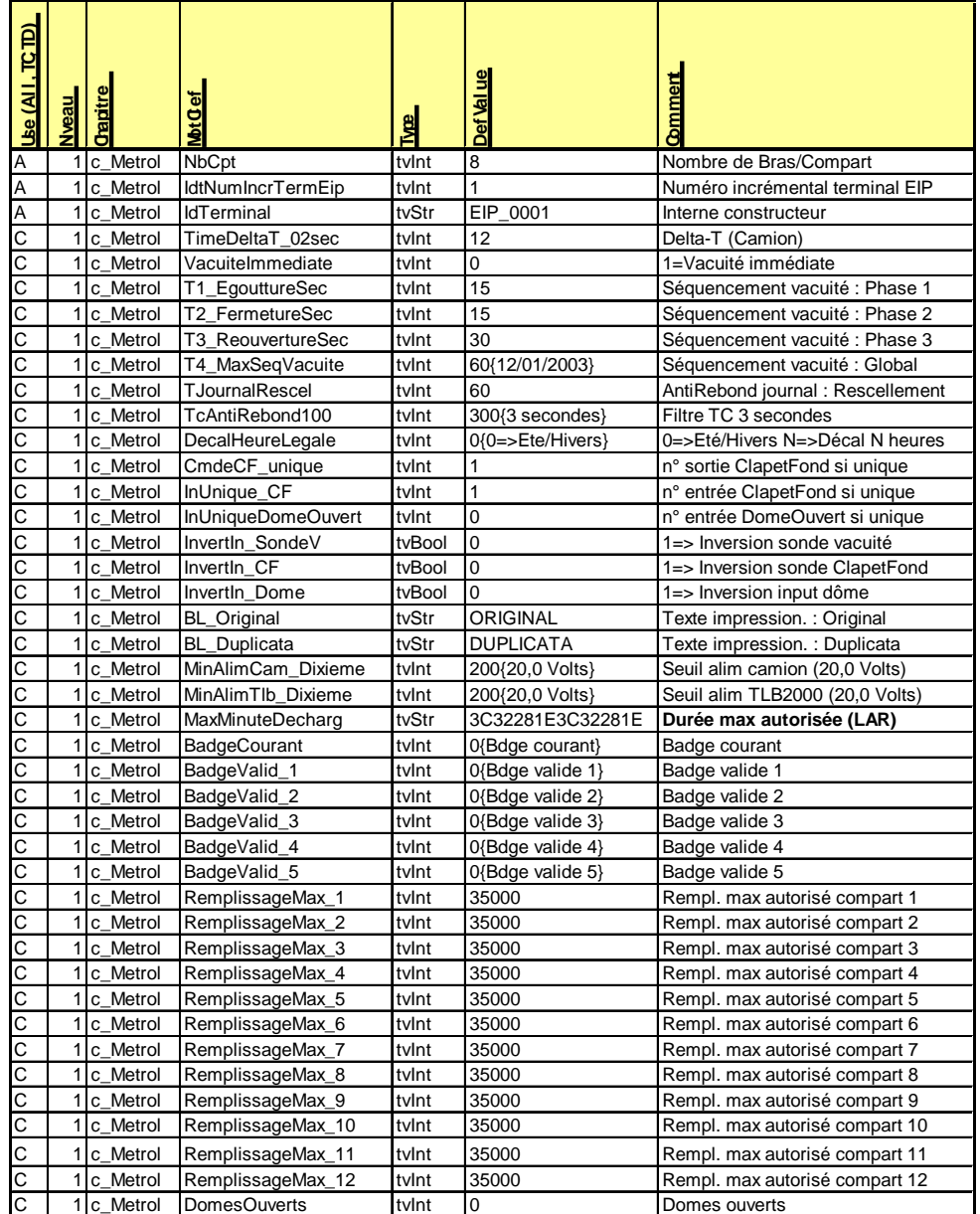

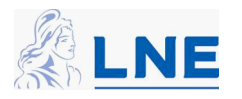

Dans le cas de la partie DTQM/TR EIP type TLC2000-DTQMTR, les paramètres ci-après doivent notamment être vérifiés :

- a) **NbCpt** = Nombre de compartiments de la citerne
- b) **IdtNumIncrTermEip** =  $N^{\circ}$  (unique) incrémental de série du terminal.
- c) **Vacuité immédiate** = 0
- d) **RemplissageMax\_1** à **RemplissageMax\_12** = Volume maximal garanti (selon compartiment)
- e) **InUnique\_CF** : Il existe alors 2 cas de figure pour câbler les capteurs des obturateurs internes de sécurité:
	- $\bullet$ Valeur nulle = Câblage individuel Indique que chaque capteur de chaque obturateur interne de sécurité est câblé individuellement sur le boîtier type MCB du compartiment correspondant.
	- $\bullet$ Valeur non nulle = Câblage unique Cette valeur désigne alors le numéro du boîtier type MCB unique sur lequel tous les capteurs de tous les clapets de fond sont câblés en commun.
- f) **InUniqueDomeOuvert** : Utilisé uniquement dans le cas de dômes instrumentés. Il existe alors 2 cas de figure :
	- $\bullet$ Valeur nulle = Câblage individuel
		- Indique que chaque capteur de chaque dôme est câblé individuellement sur le MCB du compartiment correspondant.
	- $\bullet$ Valeur non nulle = Câblage unique Cette valeur désigne alors le numéro du boîtier type MCB unique sur lequel tous les capteurs de tous les dômes sont câblés en commun.
- g) **MaxMinuteDecharg** = 3C32281E3C32281E qui correspond aux temps maximums autorisés pour la livraison en absence, selon le nombre de compartiments déchargés et définis au § 6.3.2 du FD M 87-110 de mars 2005. L'ensemble est codé en hexadécimal.

*2- Alinéa 4 du paragraphe « conditions particulières de vérification » : Vérification à l'aide du menu « test » du bon câblage et du bon fonctionnement de l'ensemble des capteurs :* 

Le menu « Test » accessible de la manière suivante : « menu » à « spécial » à « test » à « Visu-Adapt-Tag ».

L'afficheur présente alors de manière dynamique l'écran suivant :

```
F Cam:F=231 Tlc:240 T°113 P:F.1.0.0
Adatp[1] Tag:F=00.00.00.00.00.00.00.00
T Ouv=F (Mouil=T Cfo=F NV=F) OutCF=F D=0
  [Aide] [Retour]
```
En actionnant les capteurs de vacuité, de connexion/déconnexion des adaptateurs, d'ouverture des obturateurs internes de sécurité et le cas échéant, de détection d'ouverture des dômes , on peut alors visualiser les changements d'état ainsi :

a) Vacuité, par compartiment.

« Adapt $[1]$  – Mouil = T » : signifie que le capteur est mouillé

« Adapt $[1]$  – Mouil = F » : signifie que le capteur est sec

Dans la pratique, cet essai ne sera réalisé que lors des étapes décrites aux paragraphes 3 et 4 ci-dessous.

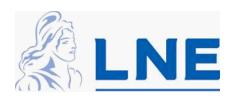

b) Ouverture/connexion adaptateur

« Adapt $[1]$  – Ouv = F » : signifie que l'adaptateur est fermé

- « Adapt $[1]$  Ouv = T » : signifie que l'adaptateur est ouvert
- c) Clapets de fond ouverts (sur entrée individuelle ou commune)
	- « Adapt $[1]$  Cfo = F » : signifie que le clapet de fond est fermé
	- « Adapt $[1]$  Cfo = T » : signifie que le clapet de fond est ouvert
- d) Le cas échéant, la détection d'ouverture des dômes (sur entrée individuelle ou commune) « Adapt $[1]$  – D = 0 » : signifie que le dôme est fermé « Adapt $[1]$  –  $D = 1$  » : signifie que le dôme est ouvert

Les flèches de sélection du clavier du terminal dépôt type TLC 2000-C permettent de visualiser par défilement les différents compartiments.

# **3- Alinéa 5 du paragraphe « conditions particulières de vérification »**

Tous les compartiments sont chargés avec un liquide (eau ou un hydrocarbure) permettant un passage de la sonde de vacuité à l'état « mouillé », soit à l'aide d'une partie DTQM/LR, soit à l'aide d'un dispositif permettant de simuler une partie DTQM/LR spécifiquement approuvé à cet effet, soit à l'aide du moyen de simulation décrit en annexe 11 au présent certificat.

Le processus est la suivant :

- initialiser d'une procédure de chargement à partir de la partie DTQM/TR,
- charger les compartiments avec le dispositif de remplissage décrit ci-dessus.
- élaborer les données de chargement, au moyen :
	- a) du contact de connexion monté sur le coupleur ou, le cas échéant, de l'interrupteur simulant la connexion du coupleur sur l'adaptateur.
	- b) du générateur d'impulsion intégré à la mallette de simulation, configuré à un volume forfaitaire supérieur à 500 litres (qui ne correspond pas nécessairement au volume réellement introduit dans le compartiment).
- clôturer le chargement par la mise en oeuvre des opérations de corrélation dans la partie DTQM/TR.

Il est possible d'effectuer le chargement de tous les compartiments simultanément ou d'effectuer les chargements de chaque compartiment successivement.

A la fin de ces opérations de chargement, contrôler que, pour chaque compartiment chargé, l'afficheur du terminal camion indique :

- le statut : « CHARGE » et en actionnant [Détail] le statut « Cargaison garantie »
- le volume : La même valeur (litres) que celle fournie par le terminal dépôt EIP type TLC2000-D.

Exemple d'affichage sur le terminal camion :

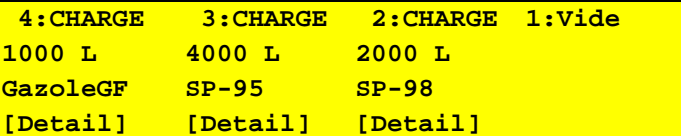

**4- Alinéa 6 du paragraphe « conditions particulières de vérification »**

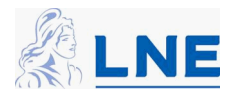

Les essais suivants sont réalisés à la suite des opérations de chargement décrites ci-dessus au paragraphe 3. Tous les compartiments sont réputés « cargaison garantie » tels que défini ci-dessus.

### 4.1 Simulation d'une ouverture intempestive de l'adaptateur

Cette ouverture est réalisée à l'aide de l'outillage spécifique présenté en annexe 11 au présent certificat, qui permet l'ouverture progressive de l'adaptateur.

Cette opération consiste à simuler une ouverture intempestive de l'adaptateur et de s'assurer que sur l'afficheur du terminal camion le statut du compartiment passe de :

- « CHARGE » [Détail] à « Cargaison garantie »
- à « Défaut » [Détail] à « Cargaison NON garantie »

Dès l'apparition de ce changement de statut, s'assurer qu'en 6 minutes, moins de 1 litre de produit s'est écoulé. Cet essai peut être réalisé à la pression atmosphérique et avec de l'eau ou un hydrocarbure.

Déconnecter alors l'outillage spécifique et reconduire cet essai sur chaque adaptateur.

Vérifier alors que ces évènements d'ouverture ont bien été enregistrés dans le journal métrologique camion (JMC) (voir § IV configuration du dispositif de la notice descriptive du présent certificat pour le mode d'accès au JMC).

# 4.2 Contrôle du bon fonctionnement de chaque capteur de vacuité

Le test de vacuité fait suite au test d'ouverture de l'adaptateur (4.1 ci-dessus). Le séquencement est le suivant :

a) Vérifier l'état « Mouillé » du capteur, avant de lancer un déchargement : Utiliser le menu « Test » comme indiqué au paragraphe 2 ci-dessus afin de vérifier l'affichage suivant:

« Adapt $[1]$  – Mouil = T » qui signifie que le capteur est mouillé.

- b) ouvrir l'adaptateur, afin d'obtenir l'assèchement de la sonde de vacuité.
- c) Respecter le séquencement d'obtention de vacuité tel que décrit au paragraphe 6.3.1.2 du « Fascicule de documentation FD M87-110- version d'août 2003) » :
	- attendre 15 secondes, pendant l'affichage de « Attend égouttures »
	- •lors de l'affichage de « Attend fermeture », refermer l'adaptateur.
	- •attendre 15 secondes, pendant l'affichage de « Attend vacuité »
	- •obtention de l'affichage « Vide »
- d) Vérifier l'état « Sec » du capteur, après l'obtention de la vacuité.

Utiliser le menu « Test » comme indiqué au paragraphe 2 ci-dessus afin de vérifier l'affichage suivant : « Adapt $[1]$  – Mouil = F » qui signifie que le capteur est sec.

Reprendre la séquence ci-dessus pour chaque adaptateur.

4.3 Contrôle du bon fonctionnement du dispositif de localisation par satellite (GPS).

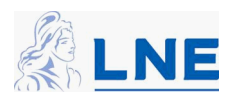

Le menu « Test » accessible de la manière suivante : « menu » à « menu » à « spécial » à « test » à « PosGps ».

L'écran suivant apparaît sur le terminal camion :

**GPS:T=172554 H=8.5 P=2.0 S=10 N=45°26.508 E=002°48.808 [Aide] [Retour]**

Vérifier le fonctionnement du GPS en débranchant ce dernier. L'écran suivant apparaît :

**ANOMALIE : Communication interrompue avec l'unite de localisation "GPS" Veuillez contacter le constructeur. [Aide] [Suite]**

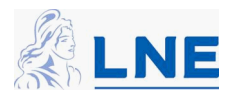